## **Kodak i1100 Series Scanners Windows Drivers Release Notes**

## **Software Version 4.1.0 Summary**

Purpose of Release: This is a general release to the drivers' CD for the Kodak i1150WN and i1190WN scanners

Instructions for installing drivers using the ISO file:

For Windows 8.1 and 10 OS, mount the ISO file as a drive. (right click on the ISO file and select Mount) For Windows 7 OS, either the ISO file has to be mounted as a drive or the ISO contents extracted to a folder using a 3<sup>rd</sup> party software tool. Software Tool providers (tools have not been tested and are not supported by the Kodak Alaris team, customers have reported that (7-zip, winrar, winiso) offer such capability.

Date: January 1, 2021
CD Version: 4.1.0
Twain: 21.2
Driver: 13.2
Twaingui: 14.2

Hippo.dll: 52.35 KAScannerService: 6.2 Device.dll: 13.2 DeviceManager.dll: 10.1

ISIS driver: 1.1.11604.13001 Smart Touch App no longer on CD Capture Pro LE: no longer on CD

## **Change Requests Implemented:**

DIAS-2424 – Support Windows 10 – 1909, 2004, 20H2

#### **Issues Fixed:**

1. None

#### **Known Issues:**

# **Kodak i1100 Series Scanners Windows Drivers Release Notes**

## **Software Version 2.0.0 Summary**

Purpose of Release: This is a general release to the drivers' CD for the Kodak i1150WN and i1190WN scanners

Instructions for installing drivers using the ISO file:

For Windows 8.1 and 10 OS, mount the ISO file as a drive. (right click on the ISO file and select Mount) For Windows 7 OS, either the ISO file has to be mounted as a drive or the ISO contents extracted to a folder using a 3<sup>rd</sup> party software tool. Software Tool providers (tools have not been tested and are not supported by the Kodak Alaris team, customers have reported that (7-zip, winrar, winiso) offer such capability.

Date: June 18, 2018 **CD Version:** 2.0.0 16.0 Twain: **Driver:** 2.0 Twaingui: 8.12 Hippo.dll: 52.35 **KAScannerService:** 1.19 **Device.dll:** 7.54 DeviceManager.dll: 1.4

ISIS driver: 1.1.11604.13001 Smart Touch App no longer on CD Capture Pro LE: no longer on CD

#### **Change Requests Implemented:**

None

#### **Issues Fixed:**

- 2. DIAS-1253 Fix KAScannerService stopping and not restarting
- DIAS-1441– Twain Driver will not connect with Windows 10 Creator v1709
- 4. CPSOLSTS-237 -Smart Touch buttons do not work with Windows 10 Creator v1709

#### **Known Issues:**

# **Kodak i1100 Series Scanners Windows Drivers Release Notes**

## Firmware Version 1.10 Summary

**Purpose of Release:** This is a CPE release for the Firmware.

**Date:** August 18, 2017

WN Board Firmware: 1.10 Scanner Firmware: 1.32

#### **Firmware Update Process:**

Options #1) To update firmware via scanner internal web page when networked connected and no host drivers needed

- 1) Have scanner and computer connected to network
- 2) Open a web browser and enter the IP address of the scanner.
- 3) Click on the support tab in the web page that starts
- 4) In the bottom left corner, click on the UPDATE SCANNER FIRMWARE button
- 5) Click on Browse, navigate to and select the Titan FW 011000 Bld 835.sig file.
- 6) Click on the start firmware update button
- 7) Wait for firmware update to complete

Options #2) If the S2000w scanner is USB or NETWORK (wired or wireless) connected, any host computer which can successfully scan using the TWAIN driver can be used to update the firmware using the file <a href="InstallFW">InstallFW</a> i1100xxwn 011000.exe.

- 1) Execute the EXE
- 2) The firmware will be downloaded to the scanner using the drivers on the host computer
- 3) Wait for the firmware update to complete

#### **New/Changed Features:**

1. none

#### **Issues Fixed:**

 DIAS-1254 – USB communication between Main board and Network/USB board which resulted in some machines not exiting Low Power properly.

#### **Known Issues:**

# **Kodak i1100 Series Scanners Windows Drivers Release Notes**

## **Software Version 1.07 Summary**

**Purpose of Release:** This is a general release to the drivers' CD for the Kodak i1150WN and i1190WN scanners which remove SmartTouch and Capture Pro LE from the installation media and changes to a internet download for SmartTouch

### Instructions for installing drivers using the ISO file:

For Windows 8.1 and 10 OS, mount the ISO file as a drive. (right click on the ISO file and select Mount) For Windows 7 OS, either the ISO file has to be mounted as a drive or the ISO contents extracted to a folder using a 3<sup>rd</sup> party software tool. Software Tool providers (tools have not been tested and are not supported by the Kodak Alaris team, customers have reported that (7-zip, winrar, winiso) offer such capability.

Date: September 13, 2017

**CD Version:** 1.07 Twain: 14.11 **Driver:** 1.8 Twaingui: 8.1 Hippo.dll: 52.30 **KAScannerService:** 1.6 **Device.dll:** 7.1 **DeviceManager.dll:** 1.4

ISIS driver: 1.1.11604.13001 Smart Touch App no longer on CD Capture Pro LE: no longer on CD

#### **Change Requests Implemented:**

- 1. DIAS-1225 Remove SmartTouch from installation media
- 2. DIAS-1226 Remove Capture Pro LE from installation media
- 3. DIAS-1284 Update Installer with link to Smart Touch and Capture Pro LE internet downloadable files.

#### **Issues Fixed:**

1. DIAS-1126-Address issue with Windows VM using USB Redirection

#### **Known Issues:**

# **Kodak i1100 Series Scanners Windows Drivers Release Notes**

## **Software Version 1.06 Summary**

**Purpose of Release:** This is a general release to the drivers for the Kodak i1150WN and i1190WN scanners which

**Date: January 26, 2017** 

**CD Version:** 1.06 14.11 Twain: **Driver:** 1.8 Twaingui: 8.1 Hippo.dll: 52.30 **KAScannerService:** 1.6 **Device.dll:** 7.1 **DeviceManager.dll:** 1.4

ISIS driver: 1.1.11604.13001

**Smart Touch App** 1.8.70.478 **Capture Pro LE:** 5.2.1.13012

#### **New Driver Features:**

None

#### **Issues Fixed:**

DIAS-866 - Unable to communicate with scanner after PC comes out of Sleep Mode

DIAS-379 - Web installer is checking for the scanner to be connected

DIAS-390 - Scanner won't connect when on a different subnet

DIAS-375 - Turkish - TWAIN UI Title bar has ??? instead of scanner model

DIAS-363 - Both the German and French user manuals are missing the important information about installing on Win 8.1 and Server 2012

DIAS-941 - Include the Capture LE SW 5.2.1.13012

#### **Known Issues:**

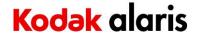

# Kodak i1100 Series Scanners Windows Drivers Release Notes

## Firmware Version 1.09 Summary

**Purpose of Release:** This is a CPE release for the Firmware.

**Date:** December 21, 2016

WN Board Firmware: 1.09 Scanner Firmware: 1.32

### **New/Changed Features:**

- 2. DIAS-349 Turn off Hole Fill in IP with Mobile app
- 3. DIAS-925 Change Max Document length when scanning with Mobile app from 12 inches to 14 inches

#### **Issues Fixed:**

2. DIAS-644 - Special character, ( @ # ) & - \_ ~ " " ", can now be used in the network passwords.

#### **Known Issues:**

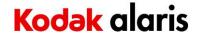

# **Kodak i1100 Series Scanners Windows Drivers Release Notes**

## **Software Version 1.04 Summary**

**Purpose of Release:** This is a general release to the drivers for the Kodak i1150WN and i1190WN scanners which allows the service diagnostic keys for Scan Validation Tool to continue to function after October 12, 2016. No other changes from DVD 1.03 are included.

**Date:** October 12, 2016

Software 1.04

## **Firmware Version 1.06 Summary**

Purpose of Release: This is a CPE release for the Firmware.

Date: September 2, 2016

Firmware 1.06

#### **New Features:**

4. None

#### **Issues Fixed:**

- 3. Cannot connect to the router with apostrophe in SSID
- 4. Cannot save your configuration to scanner if the EasySetup description is blank

#### **Known Issues:**